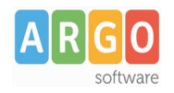

# **Gestione posta elettronica (versione 1.0)**

#### **Premessa**

La presente guida illustra la procedura per la gestione della posta elettronica all'interno dell'applicativo Gecodoc PRO.

### **Attivazione della Gestione Posta Elettronica**

La gestione delle posta elettronica richiede innanzitutto la configurazione delle caselle di posta della scuola all'interno dell'applicativo.

La gestione delle caselle di posta elettronica è di esclusiva pertinenza dell'utente amministratore (Supervisor o utente abilitato a tutte le funzioni).

La configurazione della casella di posta all'interno del software viene effettuta dal menù Strumenti → Posta Elettronica → Nuova Casella

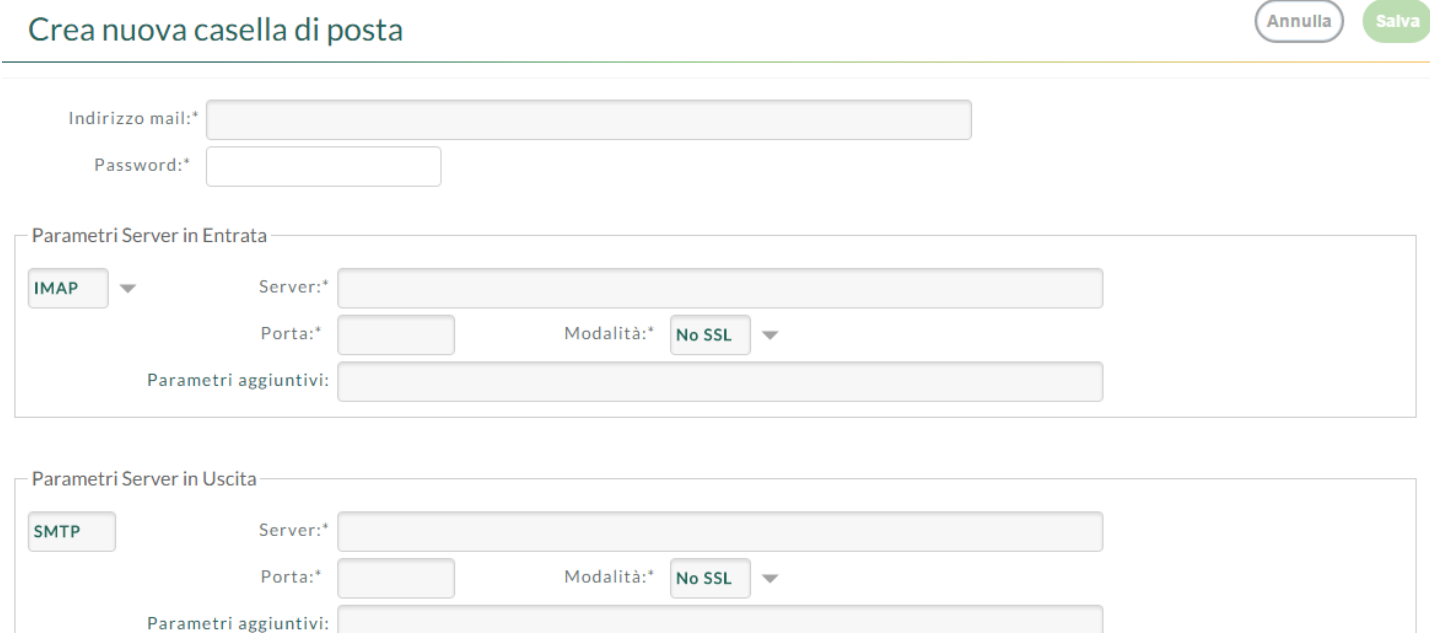

I parametri richiesti per la configurazione della casella di posta sono:

- nome utente;
- password;
- imap o pop3 server;
- porta in ingresso e modalità di connessione (SSL, No SSL);
- smtp server:
- porta in uscista e modalità di connessione (SSL, No SSL).

Il campo "Parametri aggiuntivi" va compilato solo su richiesta del servizio di assistenza Argo con i parametri forniti dallo stesso.

> **Argo Software S.r.l.** Zona Industriale III Fase - 97100 Ragusa Tel. 0932/666412 (15 linee) Fax 667551 - Amm. 667550 - **e - mail: info@argosoft.it -** http://www.argosoft.it

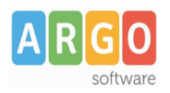

Al termine dell'inserimento dei parametri, occorre cliccare sul pulsante "Salva".

In fase di salvataggio il sistema controllerà la correttezza dei parametri inseriti, segnalando eventuali errori. È possibile gestire sia le caselle di posta ministeriale (PEO e PEC) che le caselle di posta fornite con il servizio Argoweb Premium.

# **Configurazione PEC e PEO ministeriale**

Per la configurazione della posta elettronica certificata ministeriale, i parametri di connessione sono i seguenti: Nome Utente: codicemeccanografico@pec.istruzione.it POP3: pop.pec.istruzione.it, porta 995, SSL attivo IMAP: imap.pec.istruzione.it, porta 993, SSL attivo SMTP: smtp.pec.istruzione.itì, porta 465, SSL attivo

Per la configurazione della posta elettronica ordinaria ministeriale, i parametri di connessione sono i seguenti: Nome Utente: codicemeccanografico POP3: pop.istruzione.it, porta 110, SSL disattivo IMAP: imap.istruzione.it, porta 143, SSL disattivo SMTP: smtp.istruzione.itì, porta 25, SSL disattivo

# **Associazione Utenti - Caselle Mail**

Attraverso l'associazione Utenti – Caselle Mail, è possibile definire gli utenti abilitati alla consultazione delle varie caselle di posta.

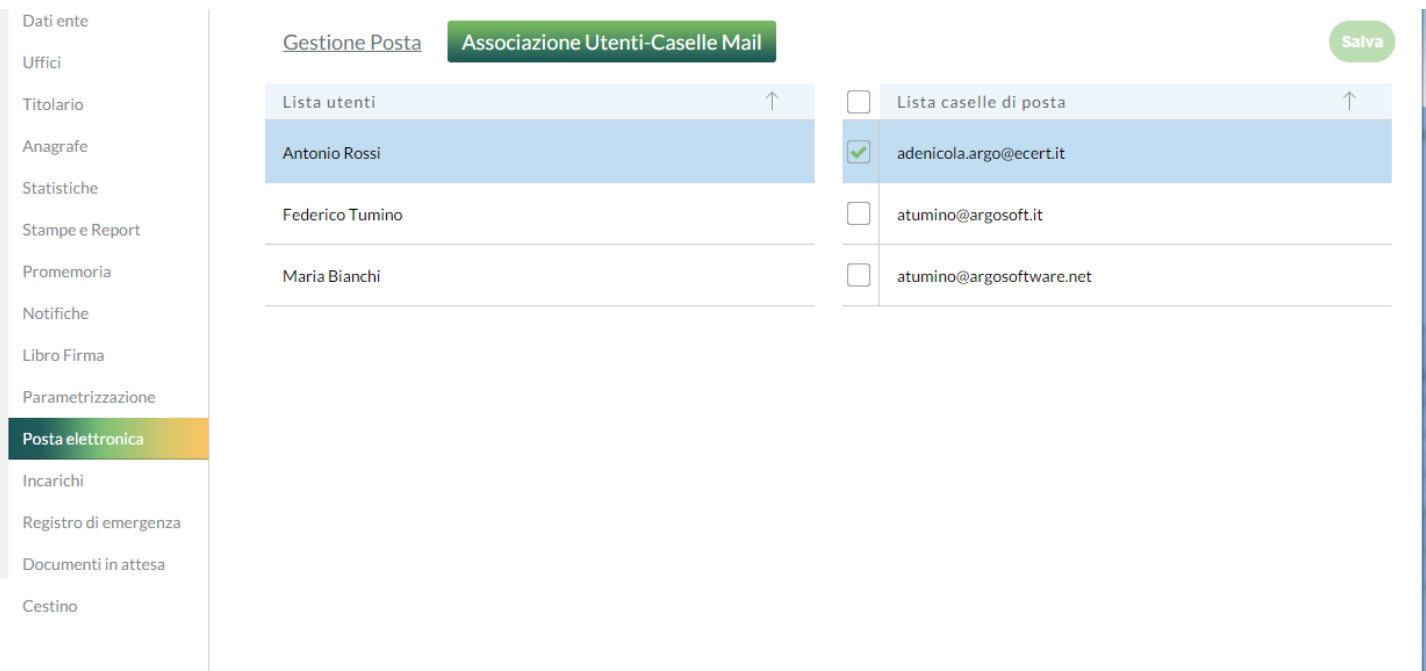

La consultazione della posta sulla singola casella, potrà pertanto essere effettuata solo dagli utenti con profilo ammistratore e dagli utenti (abilitati alla gestione documentale o fascicolare) associati alla casella in questione.

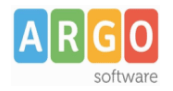

LOGOUT

# **Consultazione Posta**

La consultazione della posta può essere eseguita dal pulsante "Consulta posta" presente nella Bacheca o dalla funzione Importa → Da Mail presente all'interno della gestione DOCUMENTI.

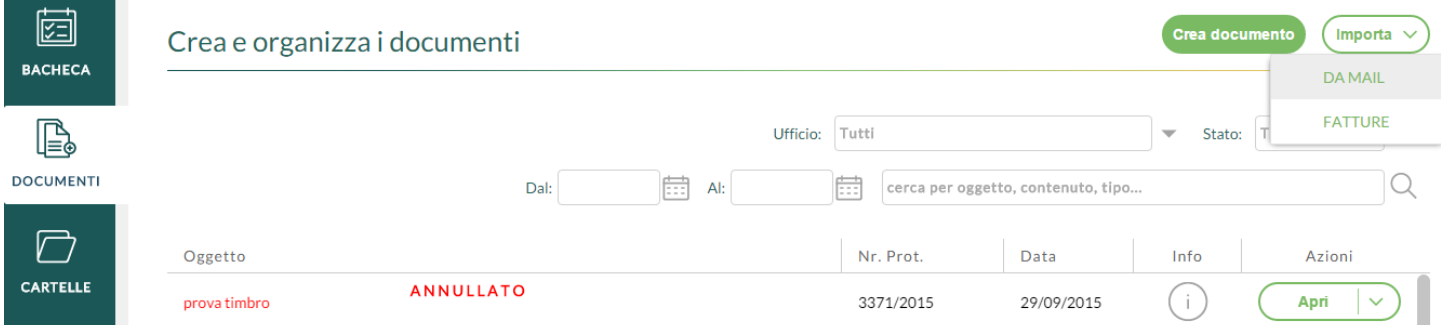

Selezionando la casella di interesse, il sistema mostrerà le mail ricevute nella data indicata nel campo "Filtro per giorno"

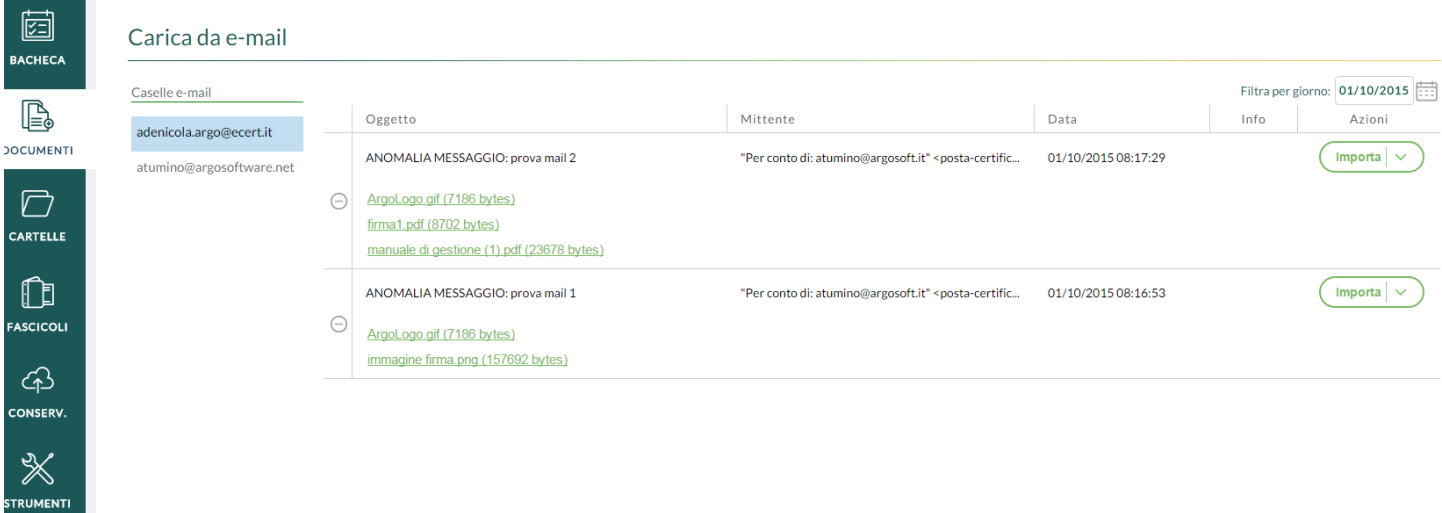

Al momento della consultazione nessun file viene scaricato nella postazione dell'utente.

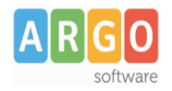

#### **Importazione della posta**

Cliccando sul pulsante "Importa" è possibile procedere all'importazione della mail all'interno del sistema documentale, assegnandola contestualmente agli uffici di pertinenza e indicandone l'eventuale carattere riservato (in modo da limitare l'accesso al documento solo agli utenti abilitati alla gestione dei documenti riservati).

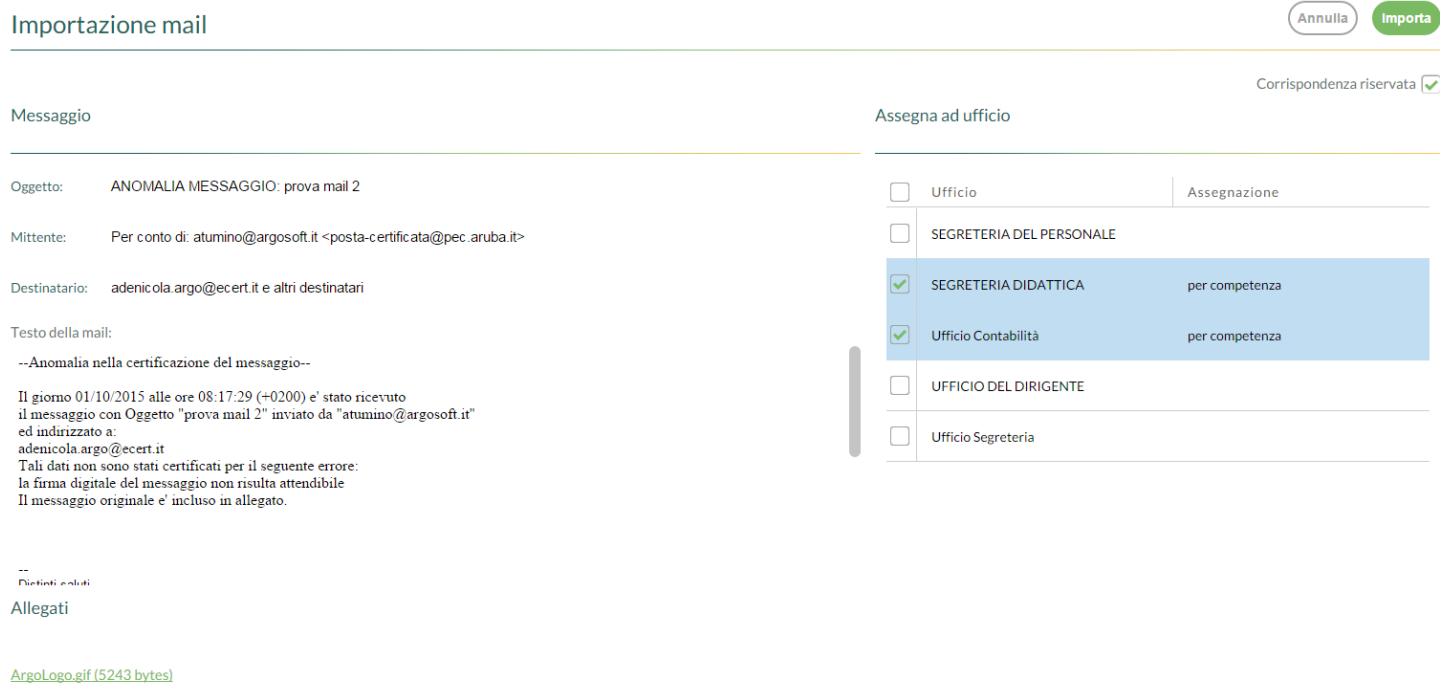

firma1.pdf (6351 bytes) manuale di gestione (1).pdf (17278 bytes)

A seguito dell'importazione, verrà generato all'interno del sistema documentale un nuovo documento con allegato la mail importata.

Il sistema provvederà in automatico ad associare il documento al mittente nel caso l'indirizzo mail mittente sia già presente all'interno dell'anagrafe dell'applicazione o nel caso sia presente – in allegato alla mail - il file di segnatura informatica (segnatura.xml).

Le mail importate saranno segnalate all'utente in modo da impedire che possano essere importate una seconda volta.

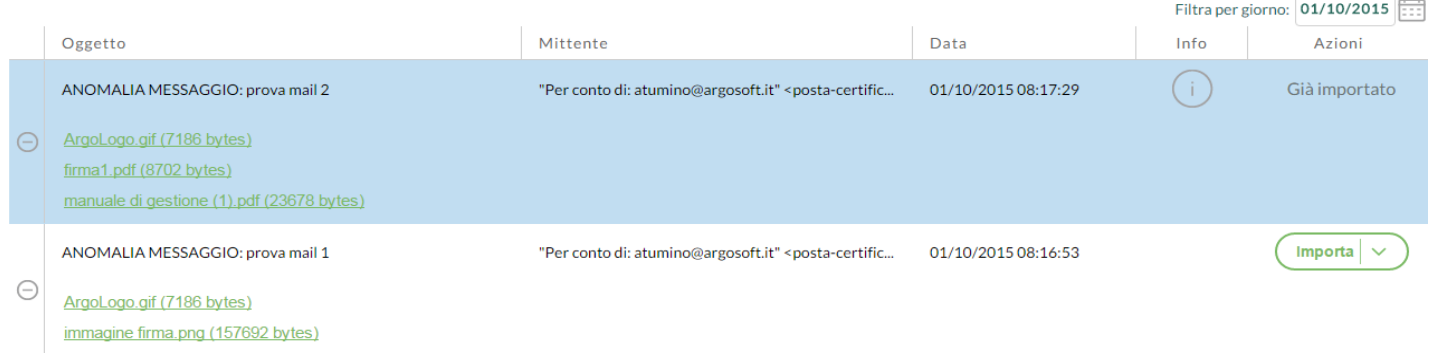

**Argo Software S.r.l.** Zona Industriale III Fase - 97100 Ragusa Tel. 0932/666412 (15 linee) Fax 667551 - Amm. 667550 - **e - mail: info@argosoft.it -** http://www.argosoft.it

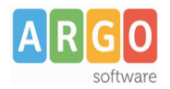

#### **Invio documenti per posta elettronica**

L'invio dei documenti per posta, dall'interno dell'applicativo, può essere effettuato solo per i documenti protocollati, di origine interna. La funzione di invio è disponibile sia all'interno della vista del singolo documento che nel menù Azioni della lista dei documenti.

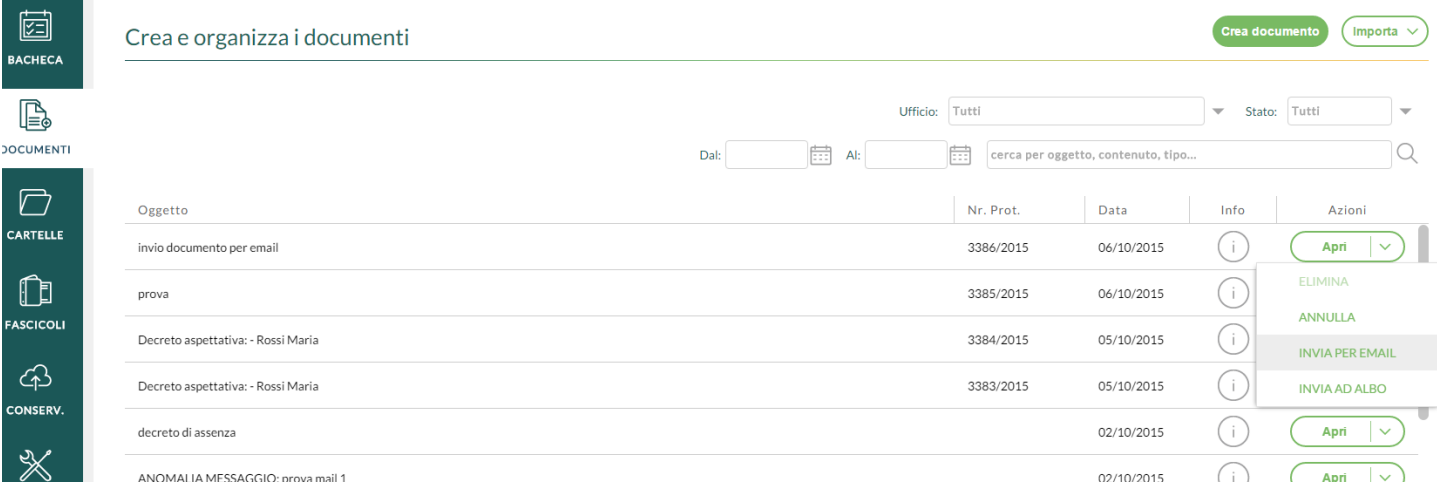

Attivando la procedura, vengono richiesti:

- indirizzo mittente dal quale inviare la mail (a scelta tra gli indirizzi configurati nel sistema da Strumenti  $\rightarrow$  Posta elettronica);
- indirizzo a cui ricevere eventuale risposta (a scelta tra gli indirizzi configurati nel sistema da Strumenti  $\rightarrow$  Posta elettronica):
- corpo del messaggio;
- indirizzo del destinatario (proposto in automatico dal sistema se presente nell'anagrafe del destinatario).

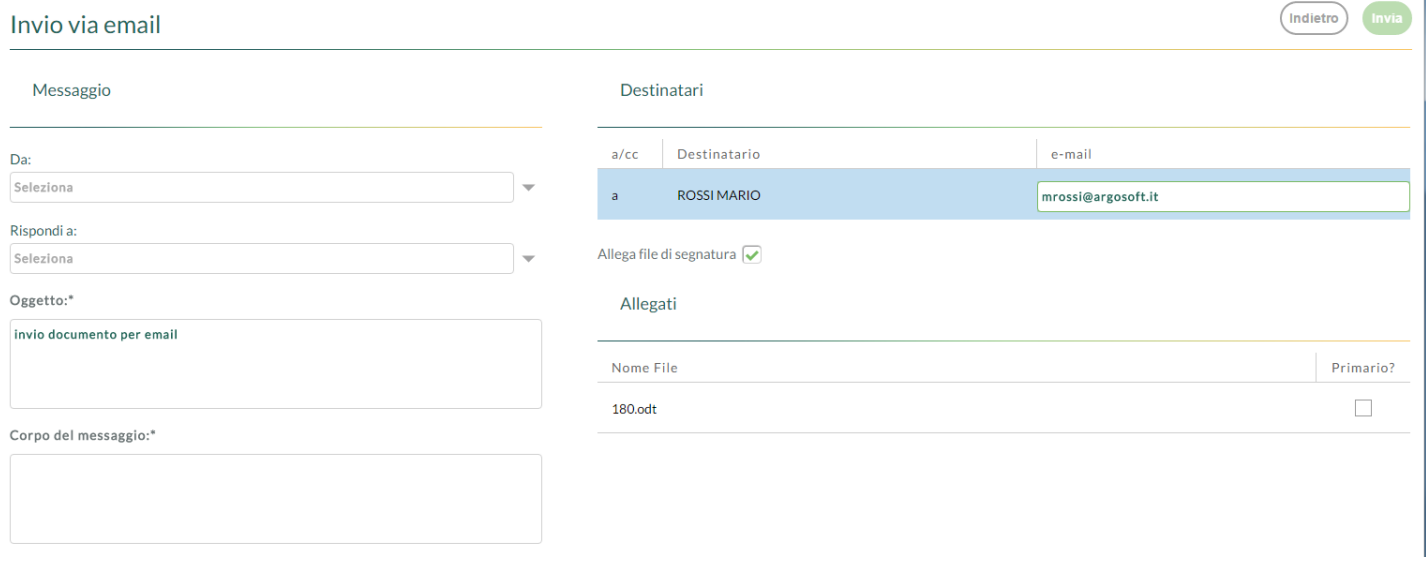

È possibile allegare alla mail, il file segnatura.xml di cui alla Circolare AgID n.60 del 23 gennaio 2013.

Nel caso di invio del file segnatura.xml, è necessario che siano presenti in Strumenti → Dati Ente, i seguenti **Argo Software S.r.l.** Zona Industriale III Fase - 97100 Ragusa Tel. 0932/666412 (15 linee) Fax 667551 - Amm. 667550 - **e - mail: info@argosoft.it -** http://www.argosoft.it

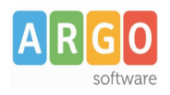

dati:

- Codice univoco IPA;
- Codice AOO;
- Denominazione AOO.